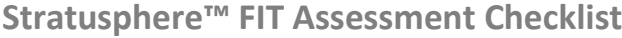

For more detailed information on installation, features and functionality, and other management capabilities, please see the *Stratusphere Installation & Configuration Guide* and the *Stratusphere FIT Quick Start Guide*.

## **Basic Setup**

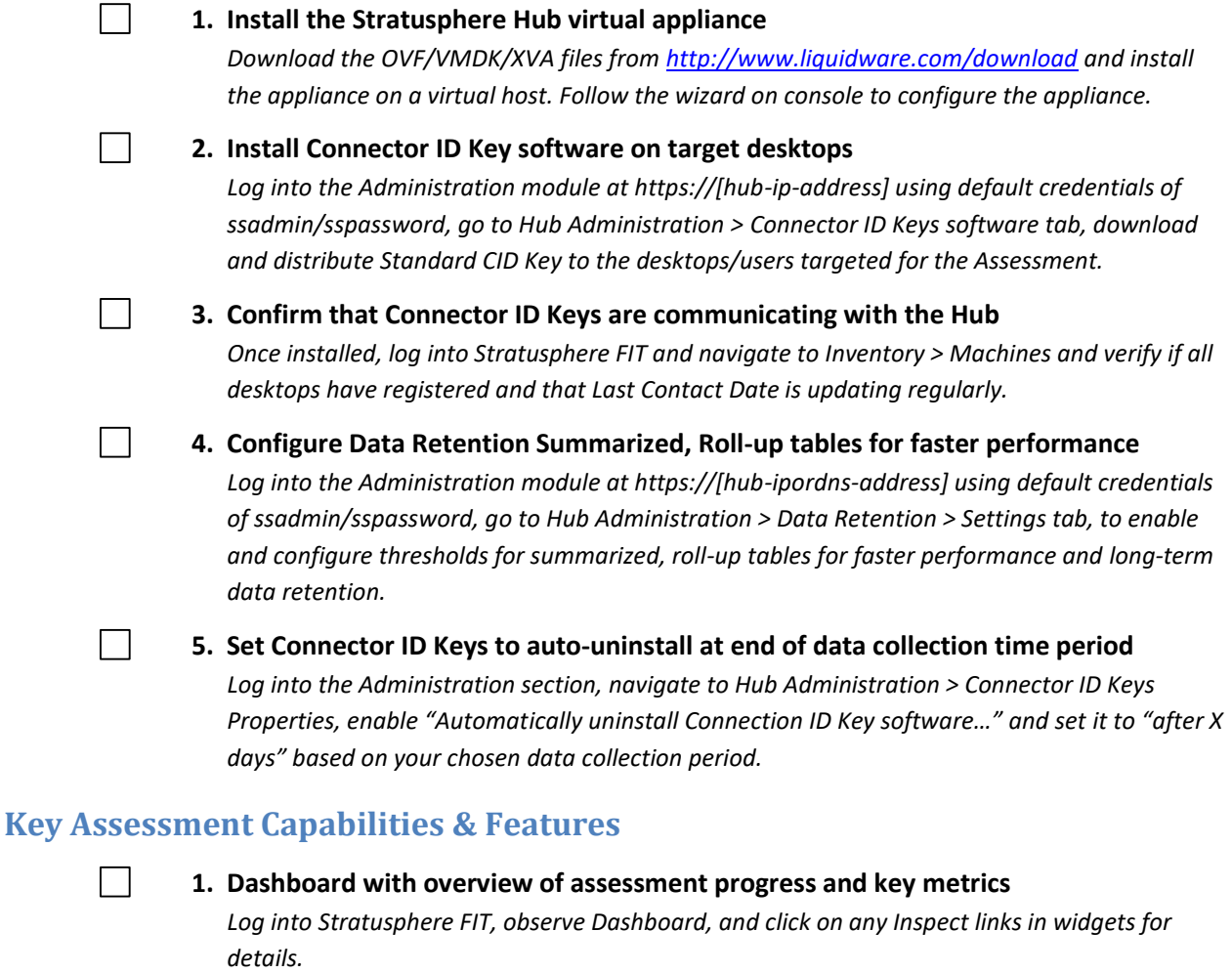

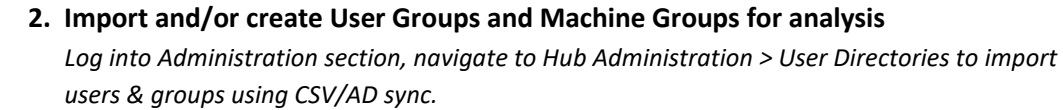

## **3. Automatic inventory of Machines, Users, and Applications**

*Navigate to Inventory > Machines and Inventory > Users to view details about them. Create groups within Inventory > Machines and Inventory > Users as well.*

## **4. Configure VDI FIT Profile assessment rating system**

*Navigate to Assessment > VDI FIT Profiles, view or change thresholds and weightings of metrics, recalculate as necessary and observe rating and color coding changes in Assessment > Inspector reports. Repeat as required to adjust for resource requirements of users.*

П

 $\Box$ 

 $\vert \ \ \vert$ 

 **TechBrief**

liquidware

 **TechBrief**

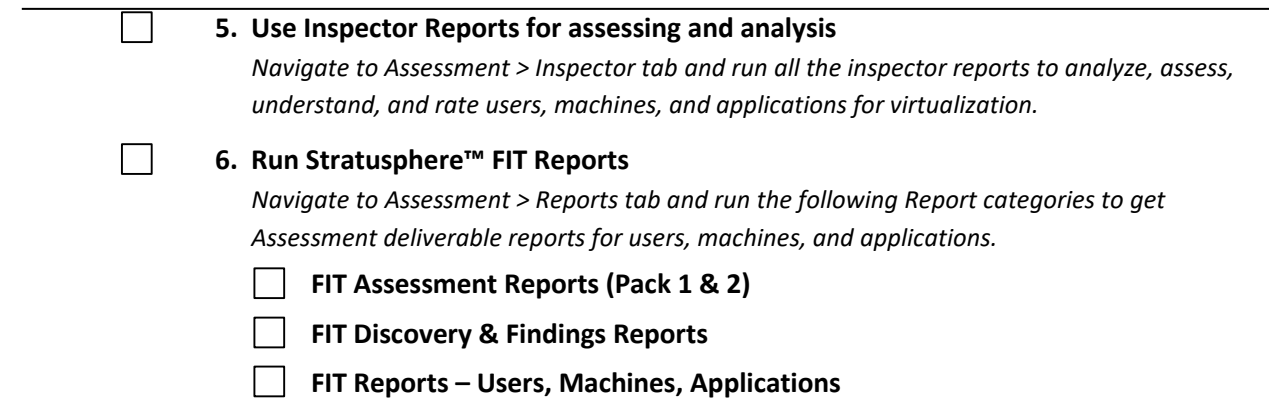

*©2017 Liquidware Labs Inc. All rights reserved. Stratusphere, ProfileUnity, FlexApp, FlexDisk, ProfileDisk and Flex-IO are trademarks of Liquidware Labs. All other products are trademarks of their respective owners. 17-1214*